### **[pfsense – Boot failure after](http://bertdotself.com/pfsense-boot-failure-after-upgrade-to-2-4-0/) [upgrade to 2.4.0](http://bertdotself.com/pfsense-boot-failure-after-upgrade-to-2-4-0/)**

# **Scenario**

Upgraded from pfsense 2.3x to 2.4.0

Upon reboot, I was unable to ssh to the box.

Once at the physical console, I noticed pfsense had encountered a panic condition, barking about not being able to mount /dev/ad0s1a

### **Troubleshooting**

At the prompt, I typed in "?" to review the available block devices (disks and the like)

I saw in the output the device /dev/ada0s1a, a slightly different device path from what the error message referred to.

I then entered in: ufs:/dev/ada0s1a, and boom, pfsense kicked off its regular routines (although it did keep barking about this or that package needing to be cleaned and such)

The permanent fix was to correct the mount references in /etc/fstab.

I changed any reference to ad0 to ada0, rebooted, and voila.

Next time I upgrade pfsense, I'll read up on any known issues and the like.

Hint Hint:

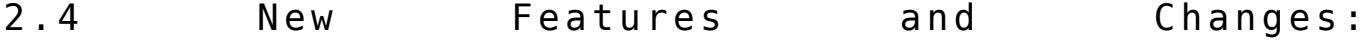

https://doc.pfsense.org/index.php/2.4 New Features and Changes [#Known\\_Issues](https://doc.pfsense.org/index.php/2.4_New_Features_and_Changes#Known_Issues)

### **[Kubernetes Deployment Error –](http://bertdotself.com/kubernetes-deployment-error-podtoleratesnodetaints/) [PodToleratesNodeTaints](http://bertdotself.com/kubernetes-deployment-error-podtoleratesnodetaints/)**

### **Scenario**

You have a single node (master) kubernetes deployment and you want to schedule standard pods.

The master name is your hostname: \$(hostname).

Upon your attempt at deploying a service, you notice the state of the resulting pod remains in *Pending*.

Further investigation via kubectl describe pod {{ YOUR POD NAME }} reveals an error similar to No nodes are available that match all of the following predicates:: PodToleratesNodeTaints

Due Diligence:

- All kubernetes nodes are in a 'Ready' status: kubectl get nodes
- All kubernetes nodes have sufficient resources for pod deployment: kubectl describe nodes
- Your image is available on the docker registry you've specified in your kubernetes manifest (.yaml)

# **Troubleshooting**

According to this post:

"No nodes are available that match all of the following predicates:: PodFitsHostPorts (1), PodToleratesNodeTaints" <https://github.com/kubernetes/kubernetes/issues/49440>

The troubleshooting methodology was to review the kubernetes codebase:

- Navigate to the kubernetes github repo
- Search the repository for the relevant function
- Kubernetes is written in golang, so search for "func PodToleratesNodeTaints"

As such, the following block of code:

```
i f
v1helper.TolerationsTolerateTaintsWithFilter(pod.Spec.Tolerati
ons, taints, filter) {
return true, nil, nil
}
Will not be executed, which will trigger the next line of
code:
return false,
[]algorithm.PredicateFailureReason{ErrTaintsTolerationsNotMatc
h}, nil
Effectively returning false, hence the original error
Further investigation on your master:
kubectl describe node $(hostname) | grep -i taint
```

```
If the command returns something similar to:
```
Taints: node-role.kubernetes.io/master:NoSchedule

Then your node is unschedulable.

The fix would be to remove this taint, as follows:

kubectl taint nodes \$(hostname) noderole.kubernetes.io/master:NoSchedule-

You should see a confirmation similar to:

node {{ NODE NAME }} untainted

You should now be able to schedule pods on this node

### **Notes**

I came across the github issue description by Googling the following search term:

gls\*"No nodes are available that match all of the following predicates" "PodToleratesNodeTaints"

### **[Kubernetes, Docker volume](http://bertdotself.com/kubernetes-docker-volume-mounts-and-autofs/) [mounts, and autofs](http://bertdotself.com/kubernetes-docker-volume-mounts-and-autofs/)**

# **Environment details**

- Machine Type: Virtual
- OS: Oracle Enterprise Linux 7.x
- Software: Docker 1.12.6, Kubernetes 1.7.1

# **Scenario: Can't Login via ssh public key**

Unable to login to docker host using public key authentication Able to login to the host using my password Once at the console, I observed an error similar to: Could not chdir to home directory /home/myuser: Too many levels of symbolic links -bash: /home/myuser/.bash profile: Too many levels of symbolic links

Hmm wtf …

#### **Troubleshooting Steps**

```
A fellow admin suggested I check for docker mapped volumes
that point to /home
Here's the command I used to query for that:
sudo docker ps --filter volume=/opt --format
"Name:\n\t{{.Names}}\nID:\n\t{{.ID}}\nMounts:\n\t{{.Mounts}}\n
\mathbf{u}Boom, looks like the kubernetes weaver container is using that
mapping:
Name:
k8s weave weave-net-ljzn9 kube-system 740c10c5-
d6b8-11e7-838f-005056b5384e_0
ID:
dc95801e4442
Mounts:
/opt/kubernetes,/lib/modules,/run/xtables.lo,
/var/lib/kubele,/var/lib/weave,/etc,/var/lib/dbus,/var/lib/kub
ele,/opt
```
Ok, so why would a docker volume mapped to /home induce such a

problem?

Turns out that in some cases, binding autofs-mounted paths to docker containers can cause problems on the docker host.

This is due to the way in which kubernetes performs the volume mapping, which utilizes docker volume binds under the hood.

And, depending on how you map a volume to a docker container, you might conflict with autofs volume mounting.

For insight into a similar issue, see:

Issue with AutoFS mounts and docker 1.11.2: <https://github.com/moby/moby/issues/24303>

According to the above issue description, the problem we're seeing might be fixed by adjusting the bind propagation for the volume mount in question,

see:

[https://docs.docker.com/engine/admin/volumes/bind-mounts/#choo](https://docs.docker.com/engine/admin/volumes/bind-mounts/#choosing-the--v-or-mount-flag) [sing-the–v-or-mount-flag](https://docs.docker.com/engine/admin/volumes/bind-mounts/#choosing-the--v-or-mount-flag)

However, there's no way to control that setting via a kubernetes manifest, not at present at least, since HostPath bind propagation is currently a proposed feature in kubernetes,

see:

[https://github.com/kubernetes/community/blob/master/contributo](https://github.com/kubernetes/community/blob/master/contributors/design-proposals/node/propagation.md) [rs/design-proposals/node/propagation.md](https://github.com/kubernetes/community/blob/master/contributors/design-proposals/node/propagation.md)

So the best course of action is to simply change hostPath setting in the weave-kube manifest, e.g.

Change: hostPath: path: /home  $\blacksquare$  To: hostPath: path: /opt/kubernetes/bind-mounts/weave-kube/home You can then simply redeploy the offending container (sudo docker stop ecfa204283d3 && sudo docker rm ecfa204283d3 && kubectl apply -f net.yaml)

Note: You'll have to perform similar changes to the weave manifest according to whatever other autofs mounts its hostPath(s) might conflict with.

Ensure you review your autofs settings!